Министерство науки и высшего образования Российской Федерации Федеральное государственное автономное образовательное учреждение высшего образования Национальный исследовательский ядерный университет «МИФИ»

УДК 539.17

## ОТЧЁТ О НАУЧНО-ИССЛЕДОВАТЕЛЬСКОЙ РАБОТЕ

## РАСЧЕТ ЭНЕРГЕТИЧЕСКИХ СПЕКТРОВ НЕЙТРИНО НА УСКОРИТЕЛЕ В РЕЗУЛЬТАТЕ РАСПАДОВ ПИ-МЕЗОНА $(\pi^{-})$  И К-МЕЗОНА $(K^{-})$  С ИСПОЛЬЗОВАНИЕМ ПРОГРАММЫ GEANT4

Научный руководитель

д.ф-м.н., проф. А. А. Соколов

Студент Т. В. Махкамов

Москва 2022

# Содержание

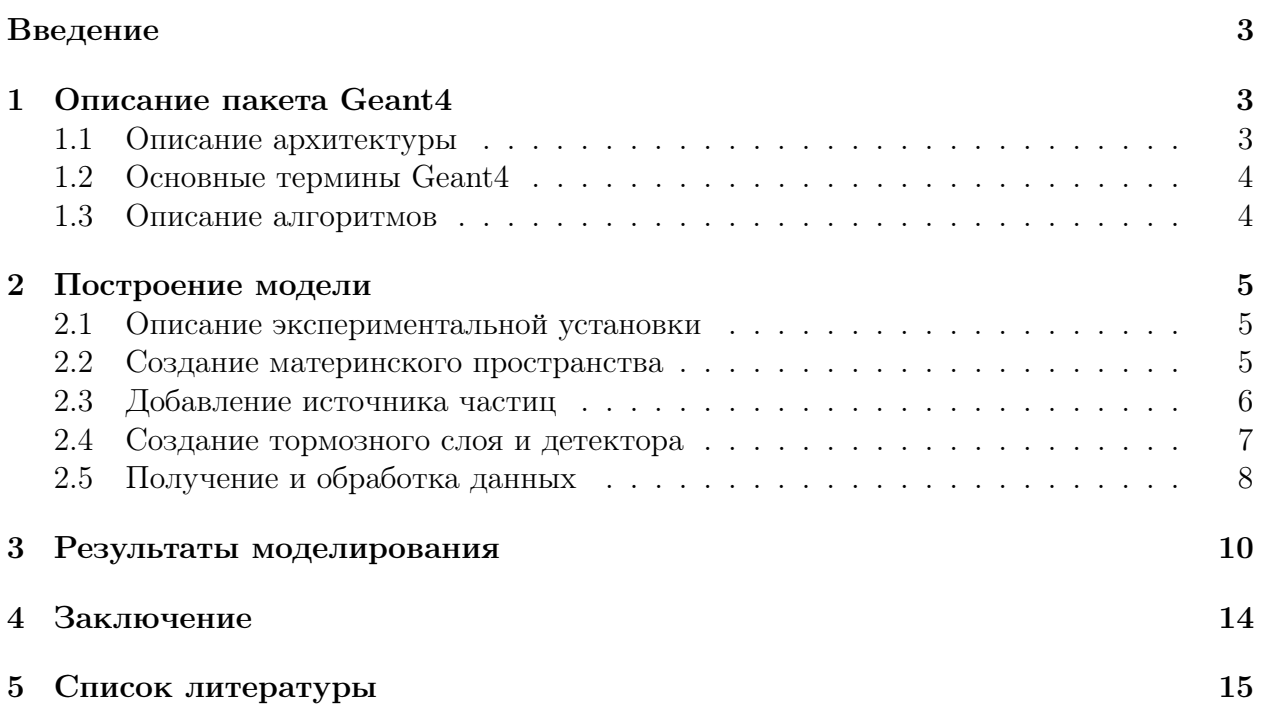

### <span id="page-2-0"></span>Введение

В физике высоких энергий предполагается владение информацией об элементарных процессах происходящих при взаимодействии частицы с веществом мишени. В настоящее время практически всегда, эксперимент в физике частиц, представляет собой многократное измерение совокупности случайных процессов - взаимодействия частиц и прохождения их через детектор. Аналитическое решение задачи о прохождении частиц через вещество описывается интегродифференциальными уравнениями, при этом, учет дополнительных процессов приводит к появлению дополнительных интегралов рассеяния, что существенно усложняет решение подобных уравнений. Альтернативой является метод Монте-Карло, который даёт удобный способ расчёта результатов таких измерений. Как раз для таких задач были разработаны инструменты для компьютерного моделирования, чтобы правильно подобрать параметры запуска. Для высокой точности калибровки оборудования, производятся тысячи и даже миллионы тестовых прогонов до реального запуска установки, и для этого требуется мощная вычислительная техника, например, достаточно распространённые сейчас кластеры и grid-системы с установленным на ней программным обеспечением для моделирования экспериментов. *И* Geant4 является одним из таких инструментов. Комплекс разработан специалистами исследовательской организации ЦЕРН.

Целью данной работы является проведение моделирования переноса нейтринного пучка через вещество средствами программного комплекса Geant4.

#### <span id="page-2-1"></span> $\mathbf{1}$ Описание пакета Geant4

 $GEANT4$ <sup>"</sup>Geometry and Tracking  $4$ ") – программа для симуляции методом Монте-Карло, взаимодействий частиц, проходящих через вещество. Программа написана на языке  $C++$ . Она используется во многих областях физики высоких энергий, в таких областях, как медицина и астрофизика, где необходим учет ядерных взаимодействий. Это программа с открытым исходным кодом, поэтому каждый пользователь может модифицировать ее для своих целей. Основное направление Geant4 - моделирование задач физики высоких энергий, или физики элементарных частиц, т.е. рассмотрение природы на очень малых расстояниях с целью исследования элементарных составляющих веществ и их взаимодействий. Чем глубже проникновение в материю, тем больше требуется энергии для сталкивающихся частиц, так как по принципу неопределённости существует связь между энергией и расстоянием, при которых происходят процессы в микромире. Принцип неопределённости – это фундаментальный закон в квантовой теории, который гласит, что так называемые дополнительные физические величины вроде энергии и времени, характеризующие физическую систему, не могут одновременно принимать точные значения  $(\Delta p \Delta x \sim \hbar)$ , где  $\hbar$  – постоянная Планка).

#### <span id="page-2-2"></span> $1.1$ Описание архитектуры

Geant4 писался под софтверные нужды современных экспериментов. Как и любая обычная система программного обеспечения, он содержит следующие компоненты: генератор событий, симуляция детектора, реконструкция и анализ. И все эти компоненты могут быть использованы как отдельно, так и в различных комбинациях. Ключевые элементы симуляции прохождения частиц через материю являются:

- геометрия и материалы;
- взаимодействие частиц в материи
- управление трекингом;
- оцифровка и обработка срабатываний;
- управление событиями и треком;
- визуализация и фреймворк для визуализации;

#### <span id="page-3-0"></span> $1.2$ Основные термины Geant4

Run (сеанс) – самый крупный элемент моделирования, представляющий собой последовательность событий. Во время него условия эксперимента (набор физических процессов и геометрическая модель) остаются неизменными. Представлен классом G4Run, управляется экземпляром класса G4RunManager.

Event (событие) - единичное независимое измерение физического явления детектором. Описывающий событие класс - G4Event - содержит все входные и выходные данные смоделированного события. Экземпляр G4RunManager создаёт объект класса G4Event, который затем передаётся объекту класса G4EventManager для осуществления управления событием. Структура события следующая:

- первичное состояние (вершина и частица);
- траектории;
- коллекция срабатываний;
- коллекция оцифрованных сигналов;

Step (шаг) – минимальное продвижение частицы сквозь вещество в условиях протекания различных физических процессов. Описывается классом G4Step.

Track (трек) – траектория движения частицы. В экземпляре класса G4Track хранится информация о полном продвижении частицы в веществе на момент обращения, а также описание частицы, текущего физического процесса и геометрического объёма.

Hit (срабатывание) – описание одного взаимодействия частицы с веществом в области детектирования - координаты, энергия, импульс в момент взаимодействия, а также время взаимодействия. Моделирование оцифрованного сигнала происходит на основе именно этой информации.

#### <span id="page-3-1"></span>1.3 Описание алгоритмов

В Geant4 реализовано огромное количество алгоритмов, каждый из которых предназначен для своей области, а их в комплексе довольно много. Требуются разные методы моделирования для разных частиц и соответствующих энергий. Но в основе всех методов лежит один общий - метод Монте-Карло. Все методы в Geant4 представляют собой различные композиции и отклонения методов МонтеКарло. Кратко решение задачи данным методом выглядит так. Предположим, нам нужно получить  $x$  из интервала  $[x_1,x_2]$  на распределении  $f(x)$ , и нормализованная плотность вероятности может быть записана следующим образом:

$$
f(x) = \sum_{i=1}^{n} N_i f_i(x) g_i(x)
$$

где,  $N_i > 0$ ,  $f_i(x)$  - нормализованные функции плотности вероятности на [ $x_1, x_2$ ], и 0<  $q_i(x) \leq 1$ . Согласно этому методу, *х* может быть получено следующим путём:

- 1. Выбирается случайное целое число  $i \in \{1,2,\ldots,n\}$  с вероятностью, пропорциональной  $N_i$ ;
- 2. Выбирается значение  $x_0$  на распределении  $f_i(x)$
- 3. Вычисляется  $q_i(x_0)$  и принимается  $x = x_0$  с вероятностью  $q_i(x_0)$
- 4. Если  $x_0$  отклоняется, вернуться к шагу 1

#### <span id="page-4-0"></span>Построение модели  $\overline{2}$

#### <span id="page-4-1"></span>2.1 Описание экспериментальной установки

Для проведения тестового моделирования была написана программа, описывающая следующую установку:

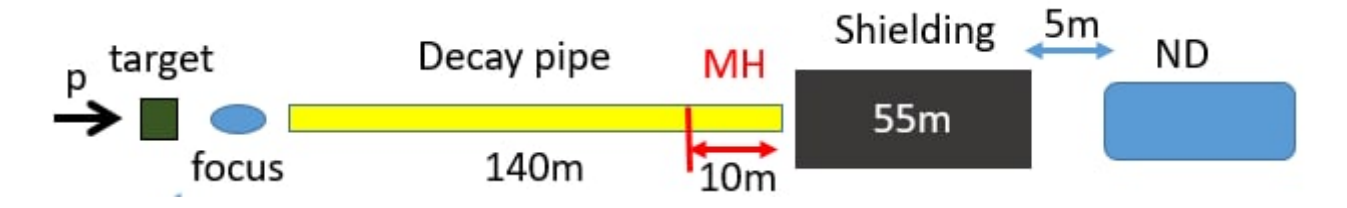

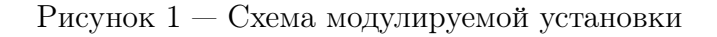

Установка состоит из 4 основных частей, параметры которых были изменены для удобства измерений:

- ParticleGun генератор частиц, находящийся в начале координат
- Decay Pipe вакуумная трубка в которой летит сгенерированная частица, длинной 100 м, радиусом 1 м
- Shielding железный слой, длинной 50 м
- ND детектор, для регистрации нейтрино, радусом 1 м, и длинной 1 м, находящийся на расстоянии 150 м от центра

Описание экспериментальной установки происходит в файле DetectorConstruction.cc. Сначала определяется конструктор класса World, он принимает значения ширины, высоты, глубины и материала, данный класс создаёт материнский объём в котором будут располагаться элементы установки.

#### <span id="page-4-2"></span> $2.2$ Создание материнского пространства

 $G4Box*$  solid World = new  $G4Box("World", 0.5*world sizeXY,$  $0.5*$ world sizeXY,  $0.5*$ world sizeZ);

G4Material\* world mat = nist  $\Rightarrow$  FindOrBuildMaterial("G4 Galactic");  $G4LogicalVolume* logicWorld = new G4LogicalVolume (solid World,$ world mat, "World");  $G4VPhysicalVolume* physWorld = new G4PVPlacement(0, G4ThreeVector(),$  $logicWorld, "World", 0, false, 0, true);$ 

<span id="page-5-1"></span>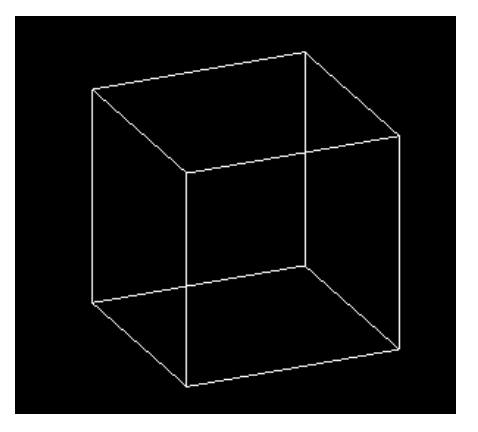

Рисунок 2 — Материнское пространство

Здесь world\_sizeXY и world\_sizeZ соответствуют размерам куба. Сам куб заполнен так называемым газом «G4\_Galactic», который является приемлемой альтернативой вакууму. Чтобы определить материал (world\_mat), из которого сделано материнское пространство, использовался встроенный класс «G4LogicalVolume». А с помощью класса «G4VPhysicalVolume» создается куб внутри материнского объема в определенной точке и с заданным вращением. На рисунке [2](#page-5-1) показан общий вид материнского объема. Для дальнейшего удобства мы не будем отображать границы куба.

### <span id="page-5-0"></span>2.3 Добавление источника частиц

Самым оптимальным способом создания пучка частиц в GEANT4 является использования встроенного класса «G4ParticleGun». В этом классе задается положения, тип, энергия, направление вылета и распределение вылетающихся частиц:

G4int n particle  $= 1$ ;  $fParticleGun = new G4Particle Gun (n-particle)$ ;

где n particle определяет количество частиц, вылетающих из источника за один прогон. Все необходимые частицы берутся из уже созданной таблицы «G4ParticleTable» в GEANT4:

```
G4ParticleTable* particleTable = G4ParticleTable::GetParticleTable();G4String particleName;
```

```
G4P articleDefinition * particle
= particleTable → FindParticle (particleName="pi –");
```
 $fParticleGun \rightarrow SetParticleDefinition (particle);$ 

Где класс G4ParticleDefinition позволяет задать такие свойства частицы как масса, спин, моды распада и т.д. Установим начальную энергию частицы равной 10 GeV, также добавим генератор случайных чисел от 0 до 5, для генерирования энергий в диапазоне от 10 до 15 GeV, и направление ее импульса вдоль оси Z:

 $fParticle Gun \rightarrow Set Particle Momentum Direction (G4ThreeVector (0., 0., 1.));$  $fParticle Gun \rightarrow SetParticleEnergy (10 + 5.G4UniformRand()) * GeV;$ 

#### <span id="page-6-0"></span>2.4 Создание тормозного слоя и детектора

<span id="page-6-1"></span>Теперь, когда наш логический объем и источник частиц созданы, мы можем приступить к созданию цилиндрического слоя, железного слоя и детектора. «G4Tubs» — это класс, который используется для создания цилиндрических форм в GEANT4, и его характеристики (материал, координаты и т.д.) задаются аналогичным образом характеристикам материнского объема. Расмотри создание сплошного железного слоя:

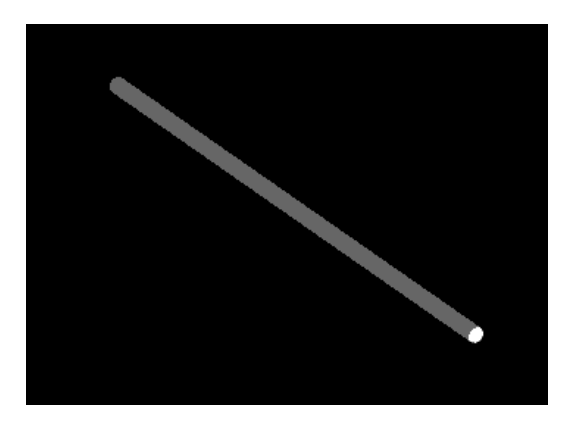

Рисунок 3 — Железный слой

Сначала определим материал детектора. В классе «G4NistManager» имеется метод «FindOrBuildMaterial», который находит предопределенный материал в GEANT4 или создает его с нуля в случае его отсутствия. Здесь пользователю предоставлен широкий простор для реализации нужных ему материалов, так как в GEANT4 предусмотрена возможность создавать материалы, начиная с создания элементов. Далее из созданных элементов создается сам материал. Материал можно создавать несколькими способами, например, из элементов создать молекулы или смесь нескольких элементов с определенным весовым коэффициентом. Но в нашем случае полистирол уже указан в списке материалов, как «G4 FE»:

```
G4NistManager* nist = G4NistManager::Instance();G4Material *tubeMatFe = nist \rightarrow FindOrBuildMaterial("G4 Fe");G4Tubs* solidTargetLayer1 = new G4Tubs('"solidTargetLayer1".0.*m,1.*m.
                                         25.*m.0 * degree,360* degree);
```
Точно так же мы устанавливаем его логический объем в границах цилиндра и помещаем его во внутрь куба, с помощью класса «G4PVPlacement» (рисунок 3):

 $fLogicTargetLayer1 = new G4LogicalVolume( solidTargetLayer1,$ tubeMatFe. "fLogicTargetLayer1",  $0$ .  $0,$  $0$ ):  $fPhysTargetLayer1 = new G4PVPlacement(0,$  $G4ThreeVector (0.0.75*m)$ . "physTargetLayer1",

 $fLogicTargetLayer1$ , fPhysExperimentalHall, false,  $\overline{0}$ . checkOverlaps);

Аналогичным образом создается вакуумный цилиндр и детектор, с отличием в параметрах, то есть, материал и длина трубки.

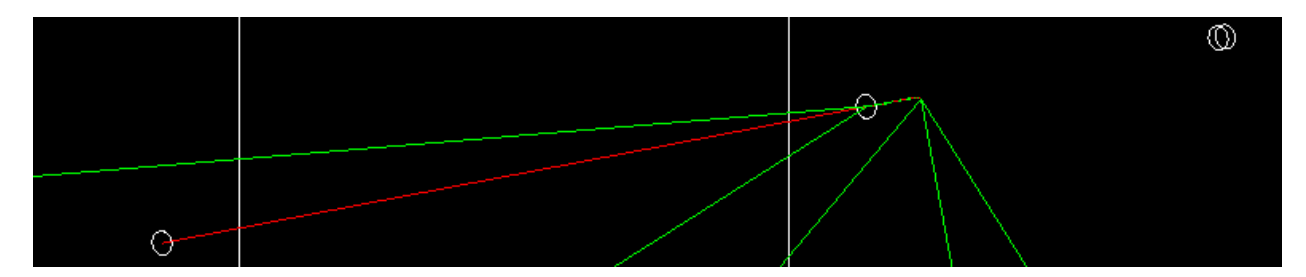

Рисунок 4 — Пи-мезон в отсутвии распада в камере распада

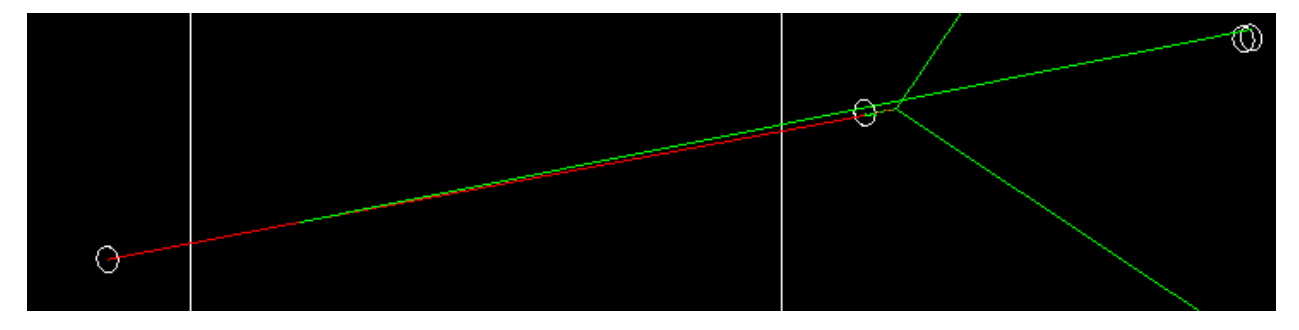

Рисунок 5 — Пи-мезон при распаде в камере распада

#### <span id="page-7-0"></span>Получение и обработка данных 2.5

Для наглядности полученых данных из каждого шага(G4Step), был использован макрофайл из примера B1, под названием run.mac.

```
/run/initialize#/control/verbose 2
/\text{run}/\text{verbose} 2
/event/verbose 0
/tracking/verbose 1
#\frac{1}{\sqrt{2}} particle pion-
\gammagun\gammaenergy 10 GeV
#/\text{run}/\text{beamOn} 100000
```
В результате работы макрофайла получаем, вывод для каждого прогона:

G4Track Information: Particle = pi-, Tr Track ID =  $1$ , Parent  $ID = 0$ والماليون dE(MeV) StepLeng TrackLeng NextVolume ProcName Step#  $X(mm)$  $Y(mm)$  $Z(mm)$  KinE(MeV)  $\theta$  $\theta$  $-5e+04$  9.86e+03  $\theta$ - 6 expHall initStep  $\theta$  $\theta$  $\theta$ 0 2.86e+04 9.86e+03 2.64e-21 7.86e+04 7.86e+04 expHall Decay Particle =  $mu$ . Track  $ID = 3$ , Parent  $ID = 1$ G4Track Information: Step#  $X(mm)$  $Y(mm)$  $Z(mm)$  KinE(MeV) dE(MeV) StepLeng TrackLeng NextVolume ProcName  $0.2.869+04$  $7.11e+03$ expHall initStep  $\theta$  $\theta$ - 0  $\theta$  $\theta$  $78.2$ 7.11e+03 7.19e-22 2.14e+04 2.14e+04 physTargetLayer1 Transportation  $\mathbf{1}$  $-31.4$  $5e + 04$  $-105$ 261  $1e + 05$ 7.11e+03 1.68e-21  $5e + 04$ 7.14e+04 physTargetLayer2 Transportation  $\overline{2}$ 7.11e+03 3.35e-23  $1e+03$ В  $-106$ 264 1.01e+05 7.24e+04 OutOfWorld Transportation G4Track Information: Particle = anti nu mu.  $\text{Track ID} = 2.$ Parent  $ID = 1$  $Z(mm)$  KinE(MeV) dE(MeV) StepLeng TrackLeng NextVolume ProcName Step#  $X(mm)$  $Y(mm)$  $\theta$  $\theta$  $0, 2.86e+04$  $2.79e+03$  $\theta$  $\theta$  $\theta$ expHall initStep 81.4 0 2.14e+04 2.14e+04 physTargetLayer1 Transportation  $\mathbf{1}$  $-203$  $5e+04$  $2.79e+03$  $-675$  $1e + 05$ 7.14e+04 physTargetLayer2 Transportation  $\overline{z}$ 271  $2.79e + 03$  $\theta$  $5e+04$  $\overline{3}$ 275  $1.01e+05$  $\theta$ 1e+03 7.24e+04 OutOfWorld Transportation  $-685$  $2.79e + 03$ 

Рисунок 6 — Выходные значения макрофайла для пи-мезон при распаде

Одним из наиболее удобных способов анализа результатов и построения интерактивных гистограмм является использования объектно-ориентированного программного пакета ROOT. Для хранения данных о потерии энергии мы используем набор новых встроенных классов «G4AnalysisManager», «G4Run» и «G4UserRunAction». Теперь давайте создадим новый локальный класс под названием «MyRunAction», который будет наслеловать их всех:

```
class MyRunAction : public G4UserRunAction {
  public:
  MyRunAction();
  \simMyRunAction ();
  virtual void BeginOfRunAction();
  virtual void EndOfRunAction();
                                      \cdot :
```
Мы уже объявили новый локальный класс и два метода внутри него (BeginOfRunAction, EndOfRunAction). Чтобы сохранить все необходимые данные, нам нужно создать кортеж, используя только что объявленный класс «MyRunAction»:

```
MyRunAction::MyRunAction()\{G4AnalysisManager *man = G4AnalysisManager :: Instance ();
  man->CreateNtuple("Decay Coordinate");
  man \rightarrow CreateNtupleDColumn("zPos");man \rightarrow \text{FinishNtuple}(0);MyRunAction :: \sim MyRunAction()\{\}
```
Теперь новый кортеж может быть записан внутри нового файла с расширением .root, используя метод «BeginOfRunAction» для открытия этого нового файла и «EndOfRunAction» для его закрытия:

```
void MyRunAction :: BeginOfRunAction()
```

```
\{G4AnalysisManager *man = G4AnalysisManager::Instance();
  man \rightarrow OpenFile("output root");ļ
void MyRunAction :: EndOfRunAction()\left\{ \right.G4AnalysisManager *man = G4AnalysisManager :: Instance ();
  man \rightarrow Write();
  man \rightarrow CloseFile();
\}
```
Несмотря на то, что кортеж у нас создан, он все еще пуст и не содержит никаких данных, на основе которых мы могли бы построить гистограмму, следовательно нам нужно создать параметры для заполнения и добавить их в гистограмму (на примере координаты):

```
const G4double mom =the Step \rightarrow GetPreStepPoint() \rightarrow GetMomentum() \cdot mag();
const G4double zPos =theStep\rightarrowGetPostStepPoint()\rightarrowGetPosition().z();
const G4double mu coor =
  theStep\rightarrowGetPreStepPoint()\rightarrowGetPosition().z();
const G4double angle =57.29*std::acos(theStep \rightarrow GetPostStepPoint()\rightarrowGetMomentumDirection().z());
```

```
G4AnalysisManager *man = G4AnalysisManager :: Instance ();
man \rightarrow FillNtuple DColumn(0, zPos);man \rightarrow AddNtupleRow(0);
```
#### <span id="page-9-0"></span>3 Результаты моделирования

Исходя из табличных значений, масса и время жизни для пи-мезона $(\pi^-)$ , составляет: Mass  $m = 139.57018 \pm 0.00035$  MeV; Lifetime  $\tau = 2.6033 \pm 0.0005 \times 10^{-8}$  s; Схема распада для  $\pi^-$ :  $\pi^- \to \mu^- + \bar{\nu_\mu}$ .

Для К-мезона $(K^-)$ :

Mass  $m = 493.677 \pm 0.005$  MeV; Lifetime  $\tau = 1.2380 \pm 0.0020 \times 10^{-8}$  s; Из всех возможных распадов  $K^-$ , 63% состоявляет:  $K^- \to \mu^- + \bar{\nu}_{\mu}$ .

В данной работе моделируется прохождение пи-мезона $(\pi^{-})$  и K-мезона $(K^{-})$  с энергиями 1 GeV через вакуумную трубку. Движение частиц разбивается программой на шаги (шаги Steps). Каждый шаг это минимальное продвижение частицы с учётом процессов, происходящих с ней. Таких как потеря энергии, столкновение с веществом, отделение новой частицы. В данном случае, исследуется распад на мюон и мюонное антинейтрино, которые и представлены на графиках $7(a)$ ,  $7(b)$ . График распределения точек распада частиц с энергией 1 GeV на оси Z был построен для наглядности преставления экспоненциальной зависимости убывания числа распадов от длины.

В случае запуска программы 100000 раз, можно наблюдать на графике для пимезона $(\pi^-)$  распад в 79% случаев, а для К-мезона $(K^-)$  в 100% случаев из которых 63% приходится на распад  $K^-\rightarrow \mu^-+\bar{\nu_\mu},$  что соответсвует теоретическим значениям. Более того, на графике К-мезона $(K^-)$  наблюдается пик в окресности точки  $Z = 10$  метров, что можно было оценить аналитически используя среднее время жизни:

<span id="page-10-1"></span>
$$
Z_{\text{pac}} = c \cdot \sqrt{\gamma^2 - 1} \cdot \tau \approx 7 \text{m}.
$$

<span id="page-10-0"></span>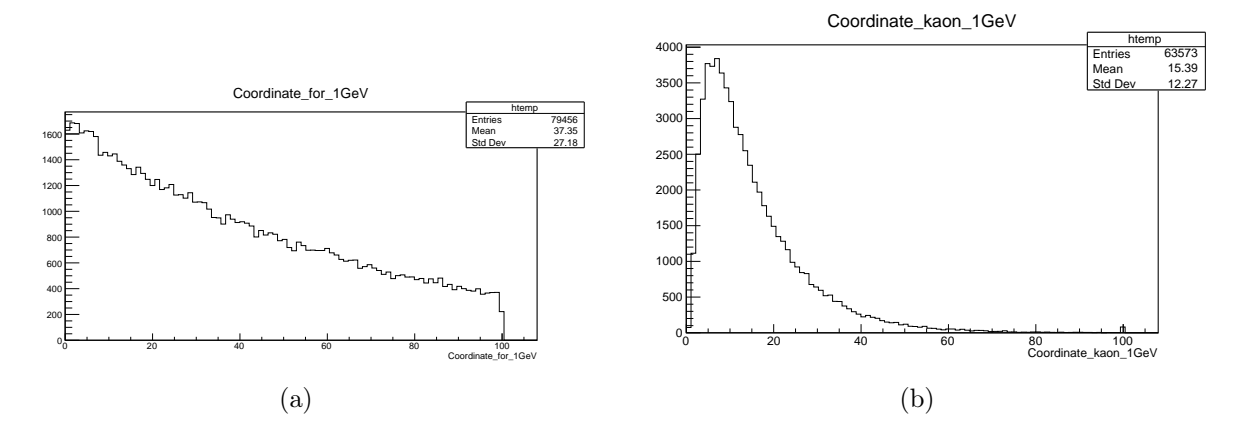

Рисунок 7 — Распределения точек распада частиц с энергией 1 GeV на оси Z для Пимезона $(\pi^{-})(a)$ , К-мезона $(K^{-})(b)$ 

<span id="page-10-2"></span>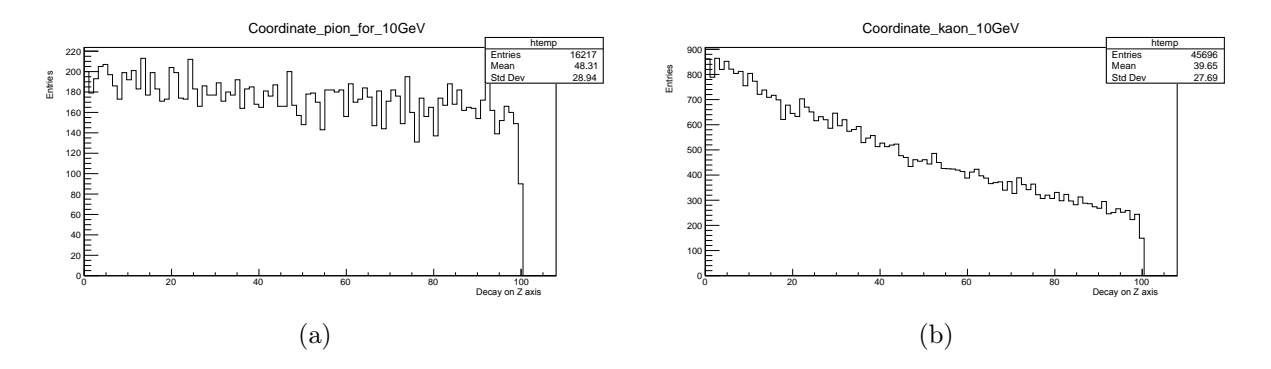

Рисунок 8 — Распределения точек распада частиц с энергией 10 GeV на оси Z для Пимезона $(\pi^{-})(a)$ , К-мезона $(K^{-})(b)$ 

На график[е8](#page-10-2) можно наблюдать умеьшение колличества распадов с 79% до 16%, и от 63% до 45% для Пи-мезона $(\pi^-)$  и К-мезона $(K^-),$  соответсвенно. Аналогично, были построены график[и9\(a\),](#page-11-0)[9\(b\)](#page-11-1) для случая энергий частиц в пределах от 10 до 15 GeV.

<span id="page-11-0"></span>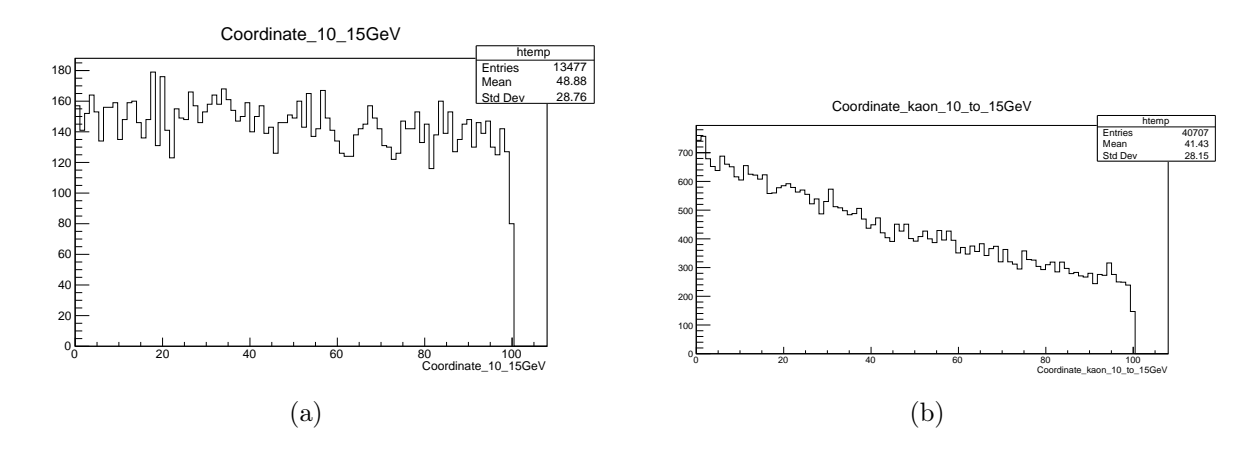

<span id="page-11-1"></span>Рисунок 9 — Распределения точек распада частиц с энергией от 10 до 15 GeV на оси Z для Пи-мезона $(\pi^{-})(a)$ , К-мезона $(K^{-})(b)$ 

<span id="page-11-2"></span>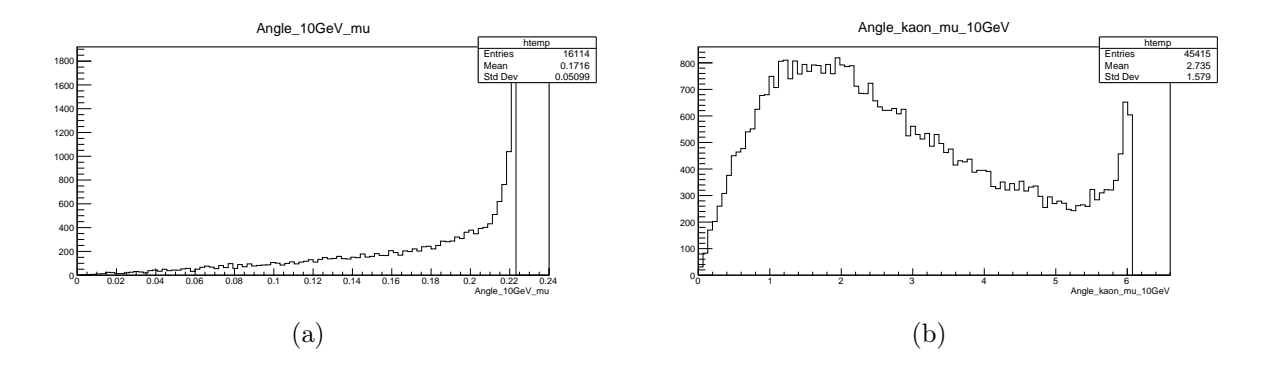

<span id="page-11-4"></span>Рисунок 10 — Распределения углов для мюона после распада частиц с энергией 10 GeV на оси Z для Пи-мезона $(\pi^{-})(a)$ , K-мезона $(K^{-})(b)$ 

<span id="page-11-3"></span>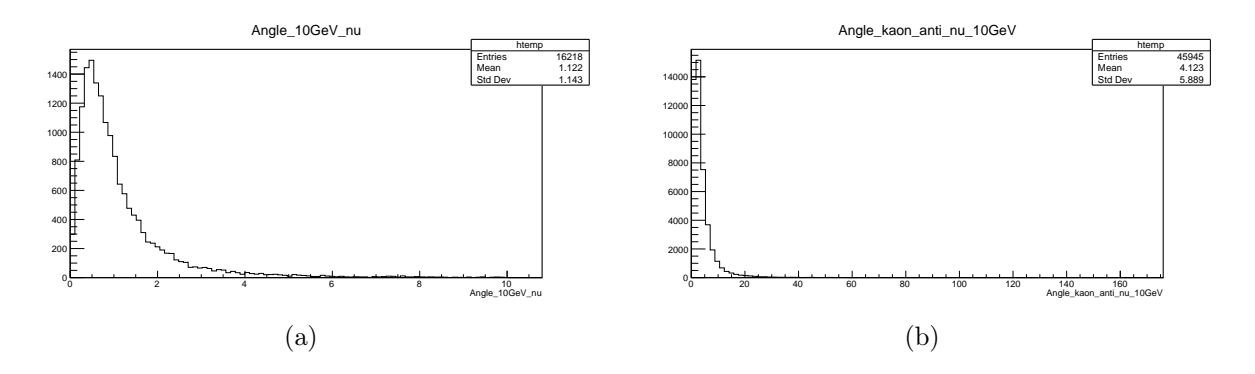

<span id="page-11-5"></span>Рисунок 11 — Распределения углов для мюонного антинейтрино после распада частиц с энергией 10 GeV на оси Z для Пи-мезона $(\pi^{-})(\mathrm{a})$ , K-мезона $(K^{-})(\mathrm{b})$ 

На рисунках [10](#page-11-2) [11](#page-11-3) показаны гистограммы угла мюона и антинейтрино, соответсвенно, в результат распада пи-мезона и к-мезона c энергиями 10 GeV. Максимальное предельное значение для угла вылета мюона в результате распада Пи-мезона $(\pi^-),$  состовляет 0.22°, а для К-мезона $(K^-)$  в следствии большого различия масс между родительской и вторичной частиц, образуется большое отклонение достигающее в пределе, значения в 6°. Аналогичная ситуация для гистограм[м10\(b\)](#page-11-4)[11\(b\)](#page-11-5) мюонного антинейтрино.

<span id="page-12-0"></span>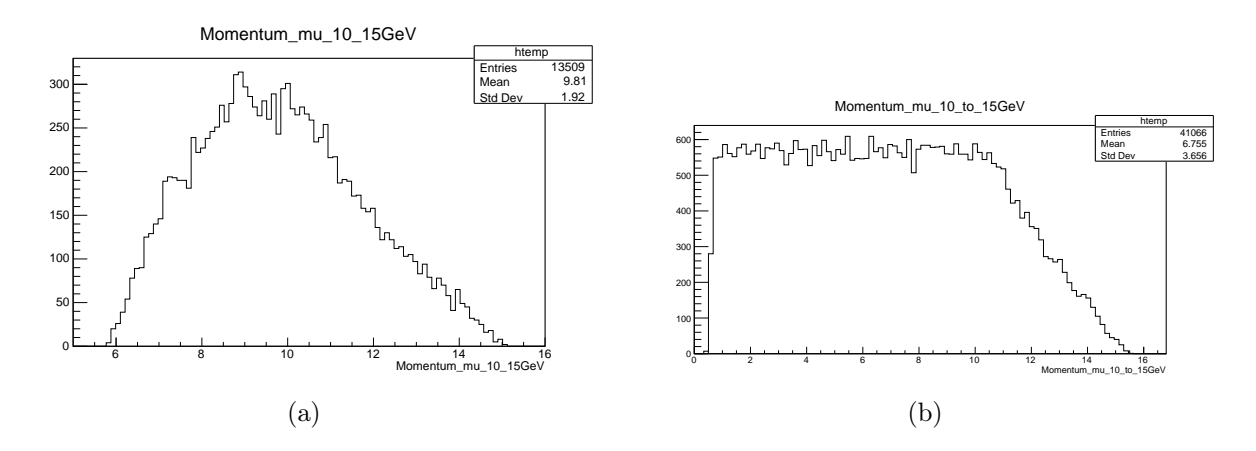

<span id="page-12-2"></span>Рисунок 12 — Распределения импульсов для мюона после распада частиц с энергиями от 10 до 15 GeV на оси Z для Пи-мезона $(\pi^{-})(\mathrm{a})$ , K-мезона $(K^{-})(\mathrm{b})$ 

<span id="page-12-1"></span>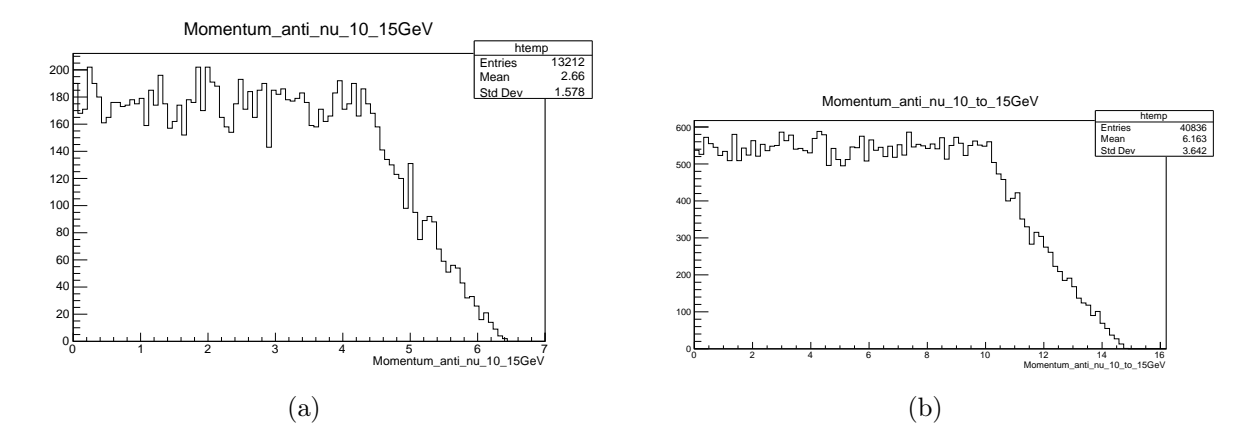

<span id="page-12-3"></span>Рисунок 13 — Распределения импульсов для мюонного антинейтрино после распада частиц с энергиями от 10 до 15 GeV на оси Z для Пи-мезона $(\pi^{-})(a)$ , K-мезона $(K^{-})(b)$ 

<span id="page-12-4"></span>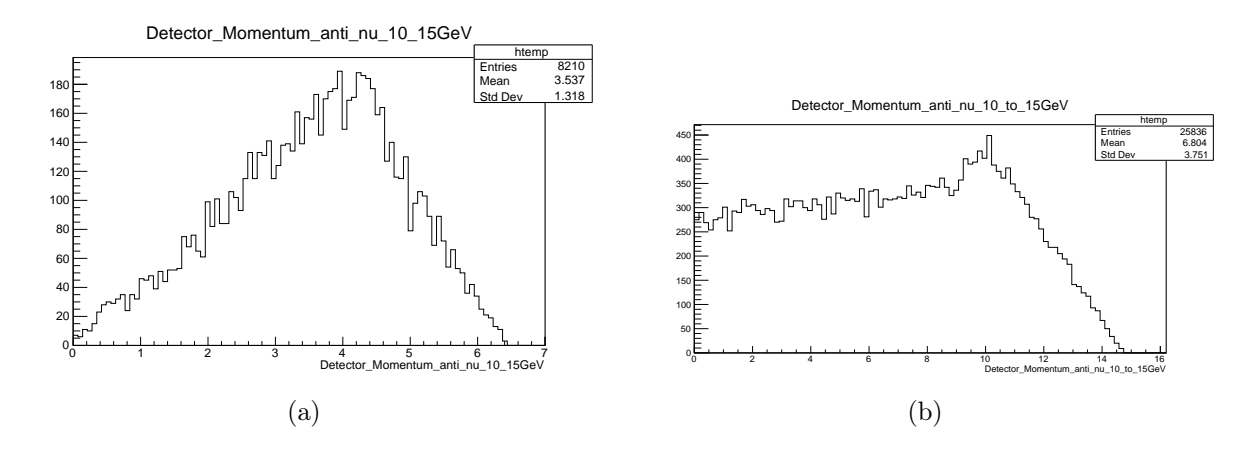

<span id="page-12-5"></span>Рисунок 14 — Импульсные спектры для мюонного антинейтрино попавшего в область детектора после распада частиц с энергиями от 10 до 15 GeV на оси Z для Пи-мезона $(\pi^{-})(\mathrm{a}),$ К-мезона $(K^-)(b)$ 

На рисунках [12\(a\),](#page-12-0) [13\(a\)](#page-12-1) представлены гистограммы для импульсных спектров мюона и мюонного антинейтрино в результате распада пи-мезона с исходной энергией от 10 до 15 GeV. Для гистограммы мюонного антинейтрино можно наблюдать, сплошной спектр импульсный в диапазоне от 0 до 4.5 GeV, с последующим спуском. Аналогичные

гистограммы[\(12\(b\)](#page-12-2)[,13\(b\)\)](#page-12-3) были построены в результате распада K-мезона, в диапазоне энергий от 10 до 15 GeV. Имеет место, более жесткий спектр импульсов, как для моюна, так и для антинейтрино, объясняемый кинематикой процесса.

### <span id="page-13-0"></span>4 Заключение

В данной работе были изучены:

- Формирование нейтринных пучков на ускорителе
- Принципы работы с программным пакетом Geant4
- Принципы построения гистограмм в библиотеке Root
- Построенна модель, аналог ускорителя У-70
- Произведен импульсный расчет нейтринных пучков в ускорителе

В ходе тестового моделирования было рассмотрено формирование пучка нейтрино на ускорителе. На Рисунк[е14](#page-12-4) был построен спектр импульсов для мюонного антинейтрино попавшего в чуствительную область детектора в результате распада Пи-мезона $(\pi^{-})$  и К-мезона( $K^-$ ) с энергиями в диапазоне от 10 до 15 GeV. Импульсный спект[р14\(b\)](#page-12-5) для К-мезона $(K^-)$  является более жёстким. Средние значения для импульсов мюонного антинейтрино в результате распада составляет 6.163 GeV, для распада К-мезона, и 2.66 GeV Пи-мезона. В прогоне 100000 частиц, доля распавшихся родительских частиц составляет 41% и 13%, а доля мюонного антинейтрино попавших в область детектора в результате распада, составляет  $26\%$  и  $8\%$ , для K и Пи мезонов, соответсвенно.

## <span id="page-14-0"></span>5 Список литературы

- 1. Официальный сайт GEANT4: <https://geant4.web.cern.ch/>
- 2. Официальный сайт ROOT: <https://root.cern/>
- 3. Документация GEANT4: <https://apc.u-paris.fr/~franco/g4doxy/html/>
- 4. Примеры GEANT4: <https://gitlab.cern.ch/geant4/geant4/-/tree/master/examples>
- 5. Mathieu Perrin-Terrin. Neutrino Tagging: a new tool for accelerator based neutrino. Eur. Phys. J. C manuscript No 23.12.2021
- 6. P.A. Zyla et al. (Particle Data Group), Prog. Theor. Exp. Phys. 2020, 083C01 (2020) <https://pdg.lbl.gov/2020/listings/rpp2020-list-K-plus-minus.pdf>
- 7. K.A.Oliveetal.(ParticleDataGroup),Chin.Phys.C,38,090001(2014) and 2015 update [htt](https://pdg.lbl.gov/2015/tables/rpp2015-tab-mesons-light.pdf)ps: [//pdg.lbl.gov/2015/tables/rpp2015-tab-mesons-light.pdf](https://pdg.lbl.gov/2015/tables/rpp2015-tab-mesons-light.pdf)